#### I[NTRODUCTION TO](https://sfkaplan.people.amherst.edu/courses/2019/fall/COSC-163/) COMPUTER ARCHITECTURE — L[AB](https://sfkaplan.people.amherst.edu/courses/2019/fall/COSC-163/assignments/lab-2.pdf) 2 A 4-bit incrementor

For this week, we will perform a slightly different kind of arithmetic operation—similar to the addition we have discussed during lectures, but a bit specialized and thus simplified. This one will later be used, in Lab  $3<sup>1</sup>$  $3<sup>1</sup>$  $3<sup>1</sup>$ , to build a fundamentally different kind of circuit. Until then, though, this circuit has a simple definition . . .

### 1 An incrementor

Specifically, you will design and implement a *4-bit binary incrementor*. There are 16 possible integers that can be formed with 4 bits, from 0 to 15 (or, in binary, from 0000 to 1111). Given that the incrementor should add 1 to each of these possible input values, we can make a table that shows each possible input value and its corresponding output value:

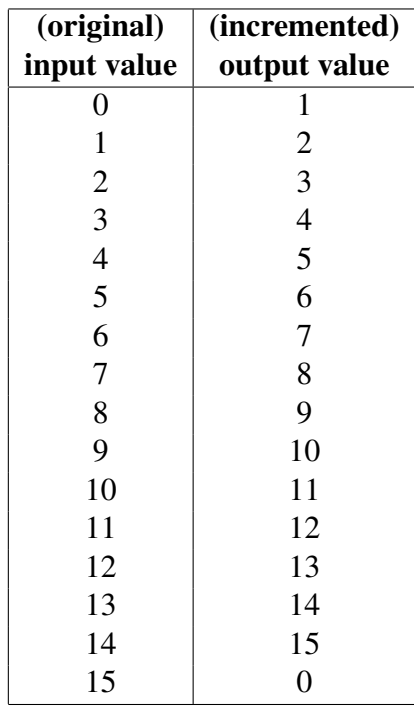

Notice that when the input is at its maximum possible value (15), the output "wraps around" to the minimum possible value (0).

<span id="page-0-0"></span> $1$ Don't click on the link right away—Lab 3 won't be available until next week.

# 2 A suggested approach

Here is a set of suggested steps that may help you both solve this problem and implement your solution as a circuit:

- 1. Determine the output functions: The output of your circuit should be a 4-bit number. Therefore, you have four output bits, each of whose value is determined by some Boolean logic function composed of the four inputs. Write out a truth table for the four input bits and their corresponding output bits, and then use the table to write the four output functions in disjunctive normal form.
- 2. Simplify the output functions: The output functions determined in the previous step are helpful, but likely more complex than necessary. Use Boolean algebraic transformations to simplify those functions.
- 3. Draw the circuit: Draw a circuit that computes the four simplified output functions that you developed in the previous step. You may have to draw the circuit a few times to come up with a clean layout that is easy to read.
- 4. Build the circuit: Use the switches, LEDs, chips, and wires to implement the circuit you've drawn. Be sure to leave time for debugging!

# 3 Submitting your work

Submitting your completed work: For this lab, demonstrate your working incrementor *on every possible input value*:

- 1. Take a video: Caputure a video of your incrementor on *all sixteen possible input patterns*. Move through the inputs in order, clearly showing the setting of the input switches and the outputs shown on the LED's for each possible input combination.
- 2. Submit the video: Go to the CS submission site at: [<https://www.cs.amherst.edu/submit>](https://www.cs.amherst.edu/submit) Login and navigate your way to COSC-163, Lab-2, and submit your video file.

#### This assignment is due Thursday, Sep-19, 11:59 pm.